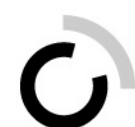

branche öffentliche verwaltung branche administration publique ramo amministrazione pubblica

Geschäftsstelle Branche Öffentliche Verwaltung Winterthurerstrasse 6 Postfach 117 8360 Eschlikon

Tel. 071 973 93 16 Fax 071 973 93 15 www.ov-ap.ch

An die Berufsbildnerinnen/Berufsbildner und Praxisbildnerinnen/Praxisbildner der Ausbildungsbetriebe der ovap

Mai 2019

### **Neue Website**

**Zugriffsberechtigungen für Berufsbildnerinnen/Berufsbildner und Praxisbildnerinnen/Praxisbildner**

Sehr geehrte Damen und Herren

Diese Benutzeranleitung führt Sie durch unsere öffentliche Website und unser **neues Extranet**.

Die Website besteht aus zwei Teilen – dem öffentlichen Teil und dem Extranet (geschützter Bereich).

### **Öffentlicher Bereich**

Der Navigationspunkt **Organisation** führt Sie zu Informationen über die Organisation der Branche. Unter dem Punkt **Kauffrau/Kaufmann EFZ** finden Sie alle rechtlichen Grundlagen von der Bildungsverordnung bis zu den Richtlinien für die Abschlussprüfungen.

Die Navigation **Formulare Arbeitswelterfahrung** leitet Sie zu den Hilfsmitteln für die Arbeitswelterfahrung für Praktikantinnen/Praktikanten mit gymnasialer Matur weiter, welche ein Praktikum als Voraussetzung für ein Fachhochschulstudium absolvieren. Unter dem Punkt **Abschlussprüfungen** stehen alte Abschlussprüfungen zur Verfügung. Zudem sind im Unterpunkt **Kurse** alle Kurse wie Expertenkurse oder Tagungen aufgeführt. Unter **Bestellungen** können Sie unsere Broschüre «Berufliche Grundbildung Kauffrau/Kaufmann EFZ in der Branche Öffentliche Verwaltung» erwerben.

Unter der Rubrik **Publikationen** finden Sie die alljährlich erscheinenden Informationen/Informations/ Informazioni, Antworten und Erklärungen zu häufig gestellten Fragen, das Handbuch rALS und DBLAP2 sowie diverse Informationen zur kaufmännischen Grundbildung der ovap.

**Meine Lehre – meine Zukunft** mit diesem Titel lanciert unsere Branche die Berufsinformation und das Nachwuchsmarketing.

## **Extranet** (Geschützter Bereich mit Zugriffsberechtigung)

Für **Lernende und Praktikantinnen/Praktikanten** sowie ihre Berufs-, Praxisbildnerinnen und -bildner stehen **die Bildungsgrundlagen** der Branche Öffentliche Verwaltung/Administration publique/Amministrazione pubblica **elektronisch** zur Verfügung:

# **Vergabe der Zugriffsrechte in Ihrem Ausbildungsbetrieb**

Sie sind als Berufsbildnerin/Berufsbildner oder Praxisbildnerin/Praxisbildner innerhalb Ihres Ausbildungsbetriebes für die Zugriffe auf dieses Extranet verantwortlich. Sie vergeben (unbeschränkt) Zugriffe an Ihre Berufsbildnerinnen/Berufsbildner und Praxisbildnerinnen/Praxisbildner sowie an Ihre **Lernenden und Praktikantinnen/Praktikanten.**

Bitte beachten Sie bei der Erfassung von Berufsbildnerinnen/Berufsbildner und Praxisbildnerinnen/ Praxisbildner, dass Sie die **Verantwortlichkeiten** richtig setzen:

- **«Verantwortliche Berufsbildner für üK»** (Sie erhalten die automatisierten Mailings/Aufgebote für den üK)
- **«Verantwortliche Berufsbildner für AP»** (Sie erhalten die automatisierten Mailings/Aufgebote für die AP)
- **«Verantwortliche Berufsbildner für Ausbildungsprogramm»** (Modul Ausbildungsprogramm wird erst Ende 2019 realisiert)
- **«Verantwortliche Berufsbildner für LLD führen»** (Modul LLD führen wird erst Ende 2019 realisiert)
- **«Verantwortliche Berufsbildner für ALS»** (Modul ALS wird erst Ende 2019 realisiert)
- **«Verantwortliche Berufsbildner für PE»** (Modul PE wird erst Ende 2019 realisiert)
- **«Verantwortliche Berufsbildner für Praxisbericht»** (Modul Praxisbericht wird erst Anfang 2020 realisiert)

Pro Verantwortlichkeit ist mindestens eine Person zwingend zuzuweisen. Den Überblick, wer welche Verantwortlichkeit zugeteilt ist, ersehen sie aus dem Menüpunkt **Übersicht Logins**. Die Berufsbildnerinnen/ Berufsbildner und Praxisbildnerinnen/Praxisbildner können die Verantwortlichkeiten beliebig oft anpassen unter dem Menüpunkt **Mein Profil.**

Wenn noch keine Berufsbildnerin/kein Berufsbildner in Ihrem Betrieb über Zugangsdaten verfügt, melden Sie sich bitte bei der Geschäftsstelle Branche Öffentliche Verwaltung/Administration publique/Amministrazione pubblica.

### **Flipbooks**

Die Lern- und Leistungsdokumentationen BOG und SOG sowie das Lehrmittel für die überbetrieblichen Kurse stehen online als Flipbook, als PDF-Datei zum Herunterlanden oder als Druckversion zum Ausdrucken zur Verfügung.

# **Dokumente**

Unter dieser Rubrik finden Sie in Ordnern aufbereitet und nach Sprachen sortiert verschiedene Dokumente wie LLD BOG und SOG, das Lehrmittel für die überbetrieblichen Kurse sowie die Formulare für das Führen der LLD, ALS, PE, Praxisbericht, Vorbereitungsaufgaben für den überbetrieblichen Kurs, alte Prüfungsserien für die Vorbereitung auf die Abschlussprüfung.

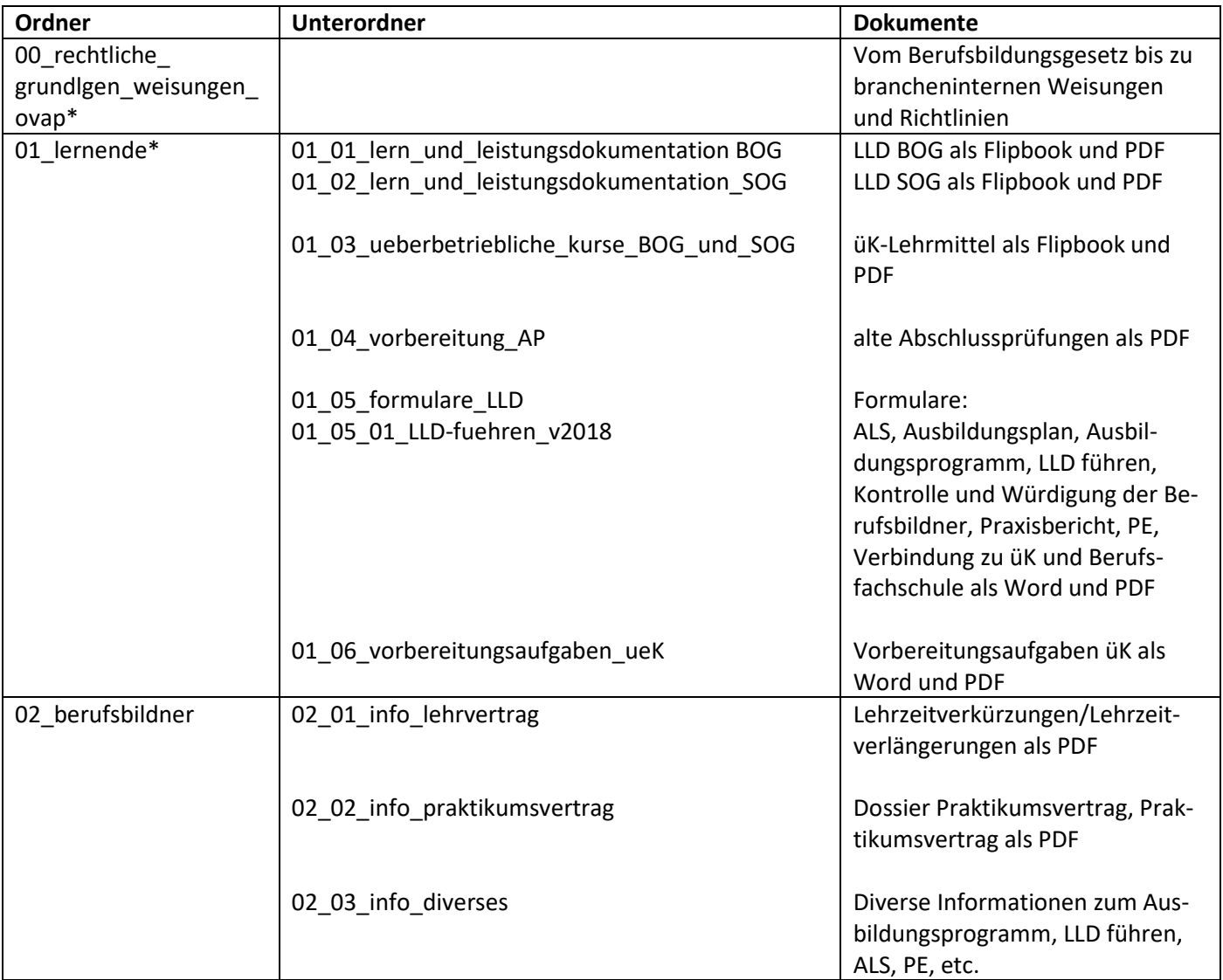

\*Lernende haben Zugriff auf diese Ordner

#### **Zugriffsberechtigungen vergeben**

Per E-Mail sind Ihnen **die Zugriffsdaten für Ihr Login als Berufsbildnerin/Berufsbildner oder Praxisbildnerin/ Praxisbildner** auf das Extranet der Website der ovap zugesandt worden.

# **Startseite der Websit[e www.ov-ap.ch,](http://www.ov-ap.ch/) öffentlicher Bereich**

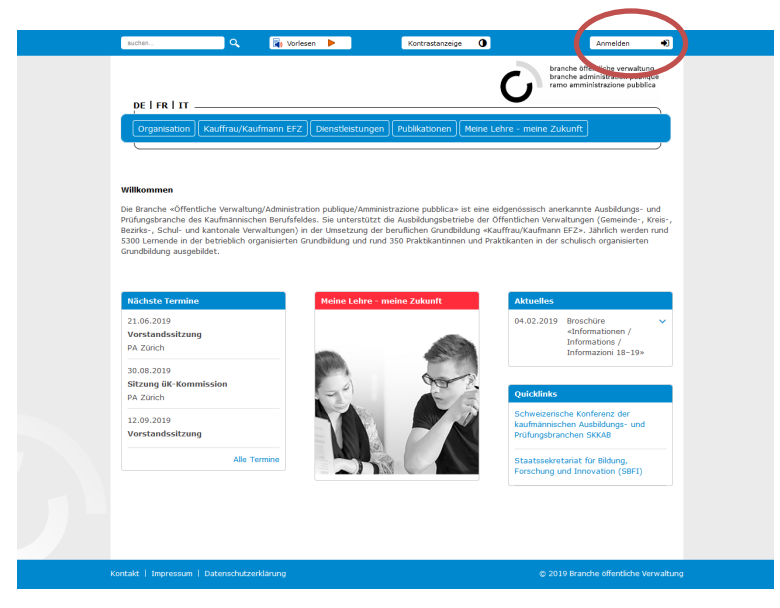

Über **Anmelden** oben rechts kommen Sie mit Ihrem Benutzernamen und dem Passwort in den geschützten Raum der Website (Extranet).

**Sie melden sich als Benutzer an: Benutzeranmeldung**

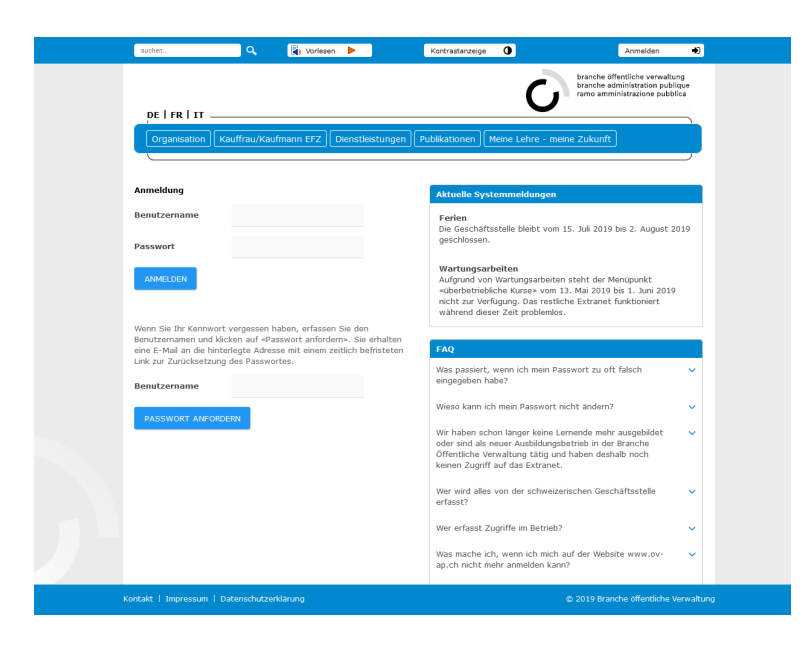

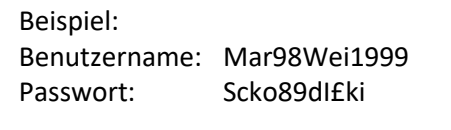

Falls Sie Ihr Passwort vergessen haben – mit **Passwort anfordern** erhalten Sie ein entsprechendes E-Mail. Mit dem Link in dieser E-Mail können Sie Ihr Passwort zurücksetzen und ein neues Passwort generieren.

#### **Extranet (geschützter Bereich)**

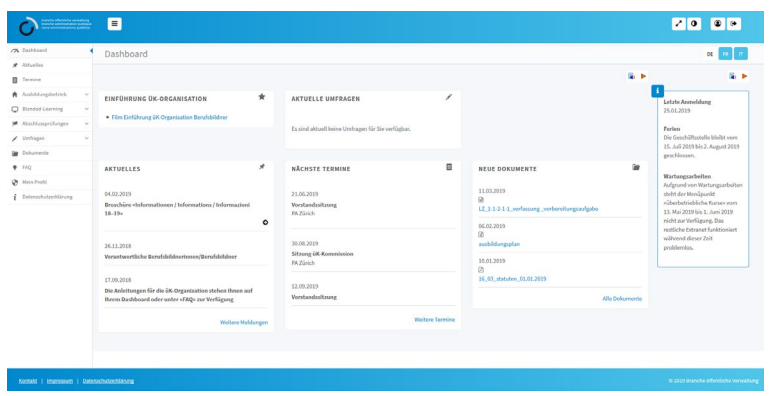

Sie befinden sich im **Extranet.** Sie werden automatisch auf Ihr persönliches Dashboard weitergeleitet.

**Aktuelles:** aktuelle Informationen

**Termine:** Kurs-, Sitzungs- Veranstaltungsdaten der Branche

# **Einen neuen Benutzer erfassen (Berufsbildnerin/Berufsbildner/Praxisbildnerin/Praxisbildner oder Lernenden/Praktikanten)**

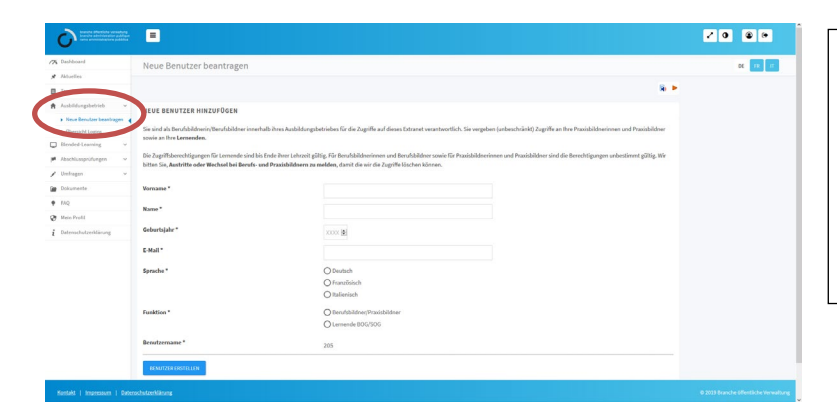

Über **Ausbildungsbetrieb -> Neue Benutzer beantragen** eröffnen Sie **für jede Berufsbildnerin/jeden Berufsbildner/ jede Praxisbildnerin/jeden Praxisbildner** in Ihrem Ausbildungsbetrieb sowie für die **Lernenden/Praktikanten,** einen neuen Benutzer.

### **Benutzer eröffnen**

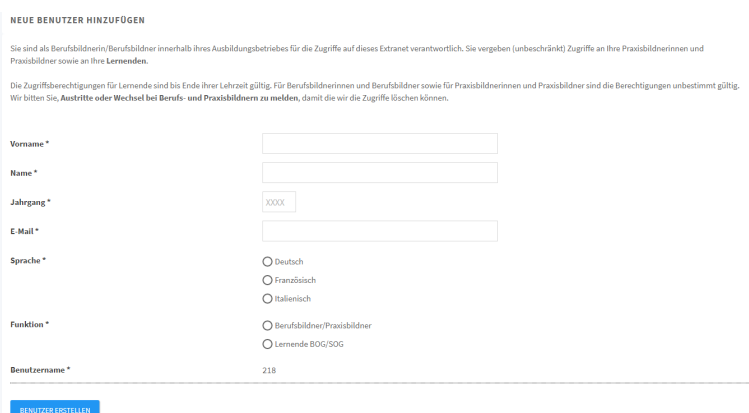

Geben Sie **Vorname, Name, Geburtsdatum, E-Mail-Adresse** ein und wählen Sie die **Sprache.**

Markieren Sie, ob der Benutzer in der **Funktion als Berufsbildner/Praxisbildner oder Lernende BOG/SOG Zugriff**  erhält.

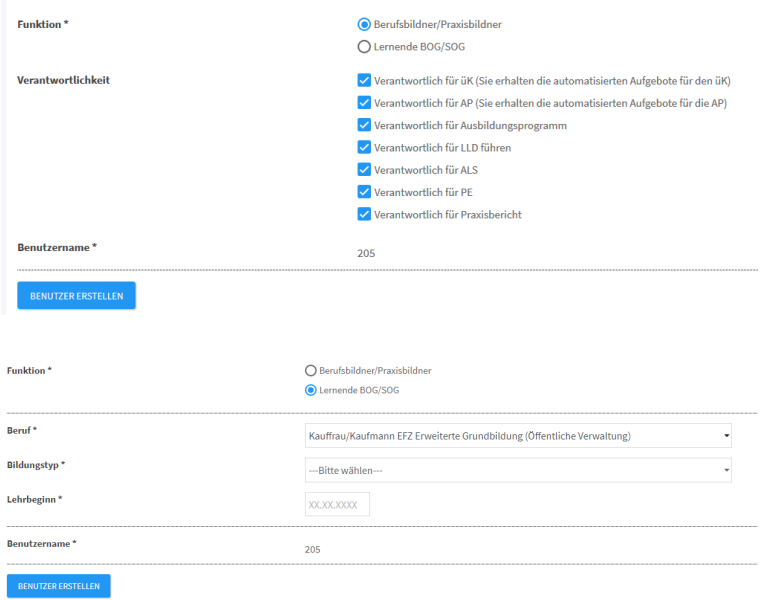

Definieren Sie bei der Erstellung einer Berufsbildnerin/eines Berufsbildners/ einer Praxisbildnerin/eines Praxisbildners die korrekten Verantwortlichkeiten (siehe Seite 2).

Erfassen Sie bei der Erstellung von Lernenden/Praktikanten den Beruf, den Bildungstypen sowie den Lehrbeginn.

Die neuen Benutzer erhalten eine **E-Mail mit ihren Benutzerdaten** und **der Aufforderung, ihr Passwort zu ändern**.

Bitte beachten Sie, dass die E-Mailadresse bereits eingerichtet ist, bevor Sie den Benutzer erstellen.

# **Übersicht Logins**

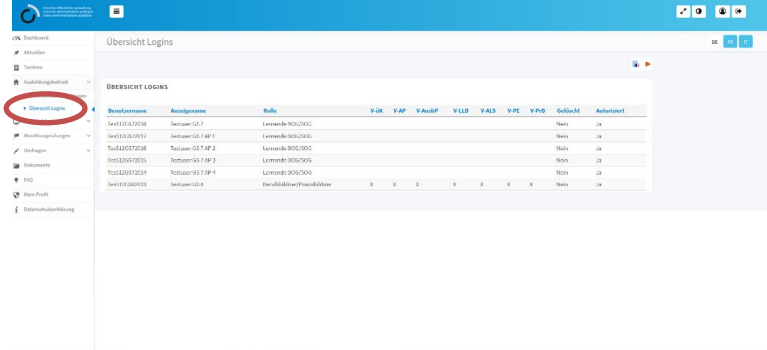

In der **Übersicht Logins** sehen Sie alle Benutzer, die in Ihrem Ausbildungsbetrieb erfasst wurden. Ebenfalls entnehmen Sie dieser Liste den Benutzernamen sowie die definierten Verantwortlichkeiten der Berufsbildnerinnen/Berufsbildner/Praxisbildnerinnen/Praxisbildner.

### **Blended-Learning**

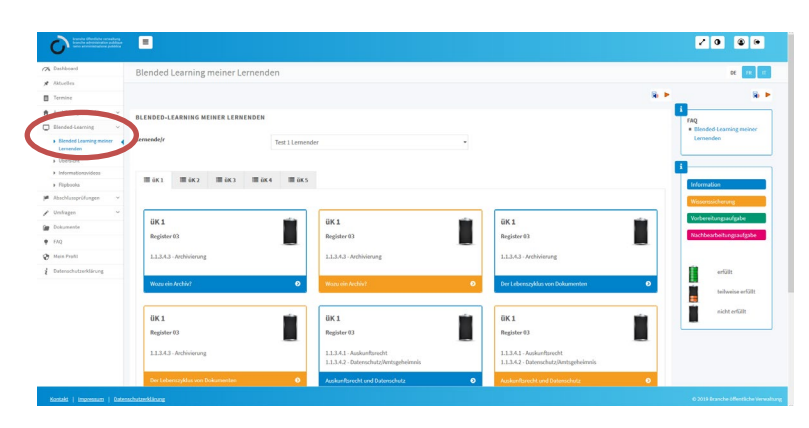

**Blended-Learning meiner Lernenden:** Stand des Blended-Learnings pro Lernende/Lernender/Praktikantin/Praktikant

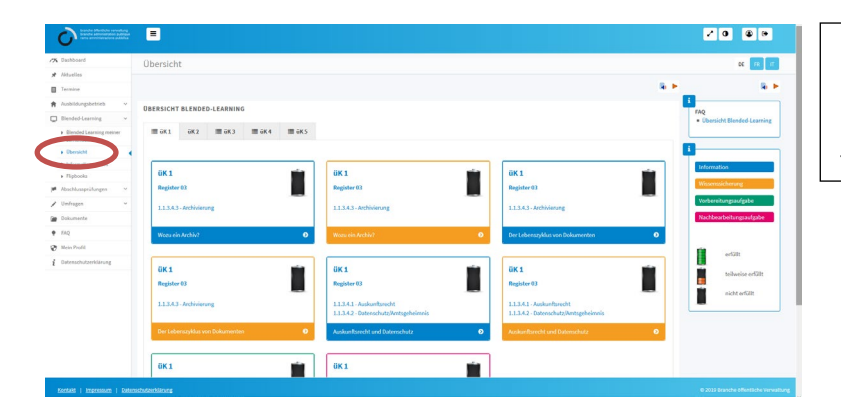

**Übersicht:** Möglichkeit für Berufsbildnerinnen/Berufsbildner/Praxisbildnerinnen/ Praxisbildner das Blended-Learning auszufüllen

 $\blacksquare$  $\overline{O}$ Ò  $\epsilon$ 

**Informationsvideos:** Videos über die Berufliche Grundbildung

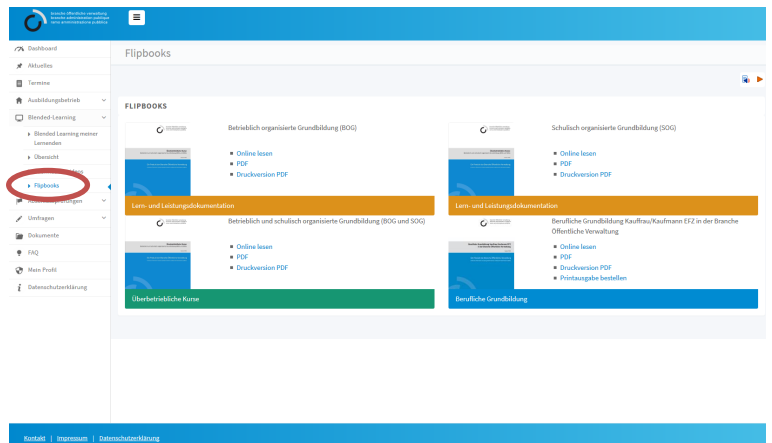

**Flipbooks:** Lern- und Leistungsdokumentationen (BOG und SOG) und das Lehrmittel für die überbetrieblichen Kurse **zum online lesen**, **als PDF zum Herunterladen oder als Druckversion zum Ausdrucken**

# **überbetriebliche Kurse**

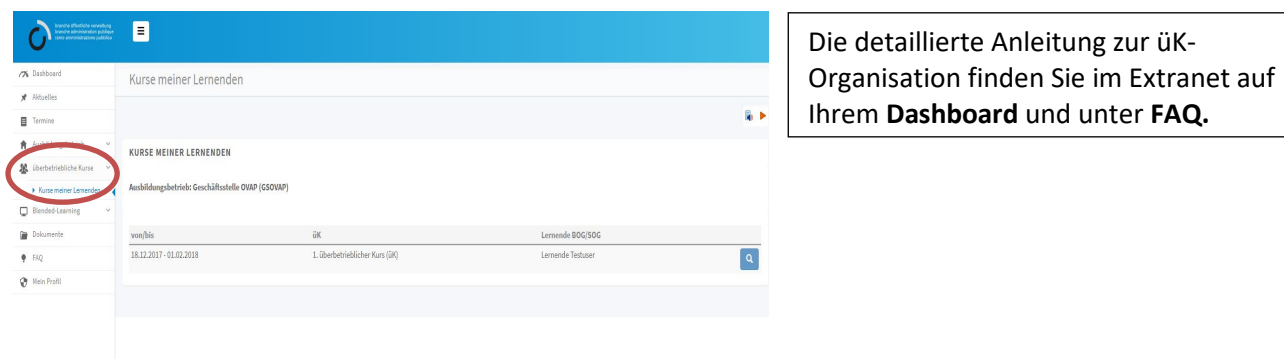

# **Abschlussprüfungen**

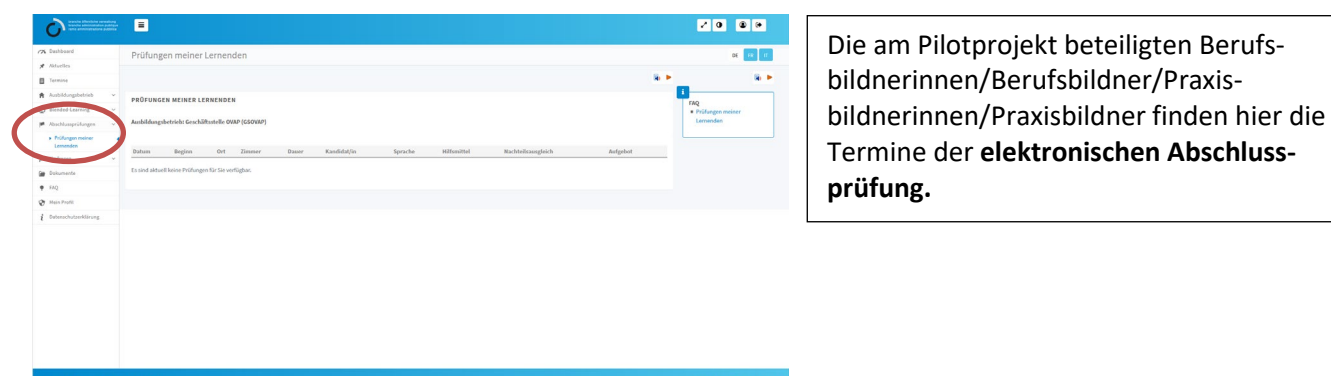

# **Umfragen**

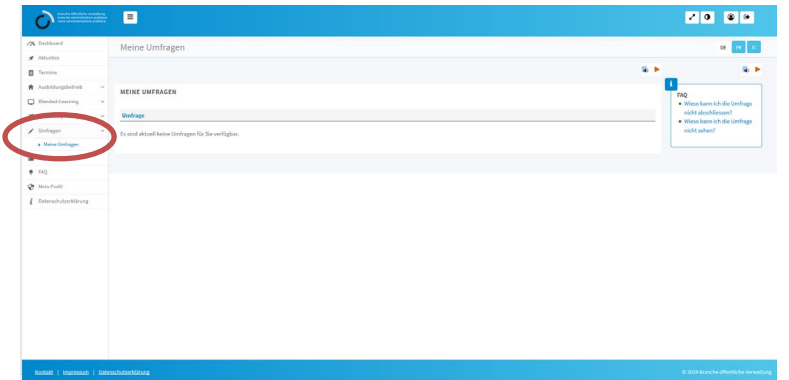

**Meine Umfragen:** Hier werden Ihnen Umfragen aufgeschaltet, zu deren Teilnahme Sie eingeladen sind

#### **Formulare zur Bearbeitung und Dokumente zum Lesen**

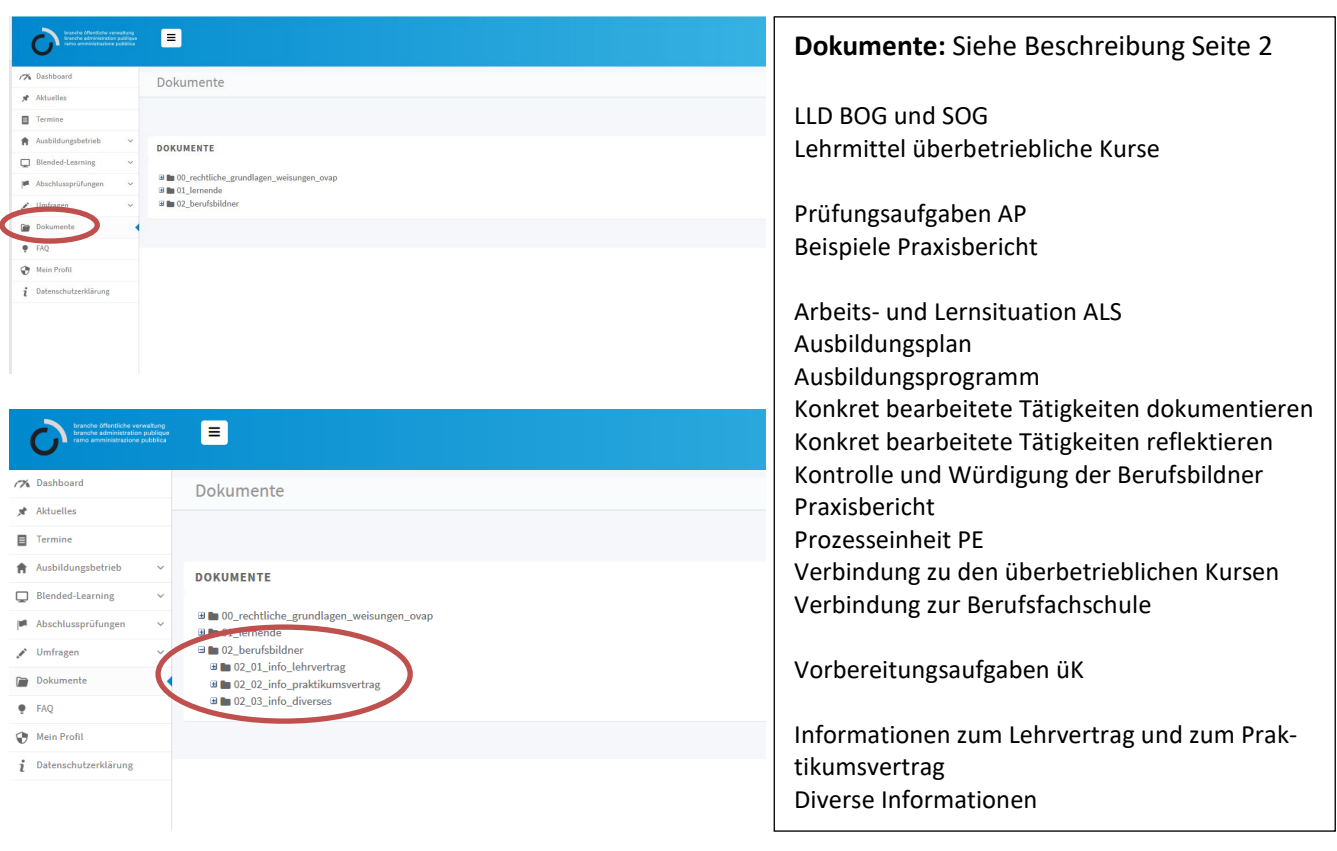

# **FAQ**

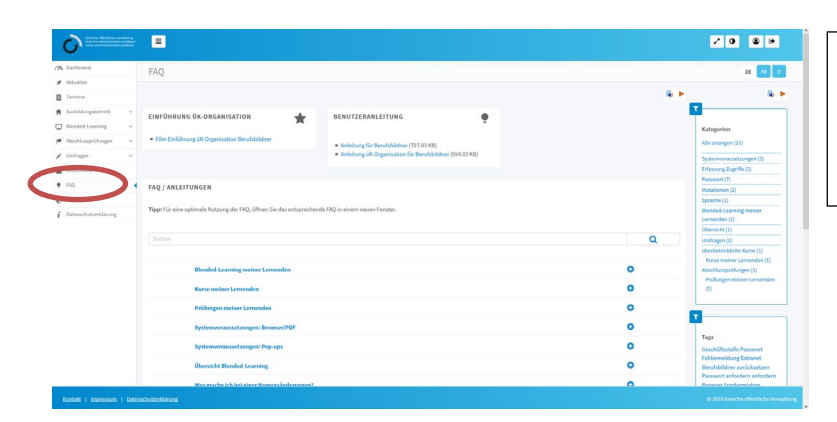

Unter **FAQ** finden Sie Antworten auf häufig gestellte Fragen. Ebenfalls finden Sie hier den Film Einführung üK-Organisation sowie verschiedene Anleitungen.

# **Passwort ändern**

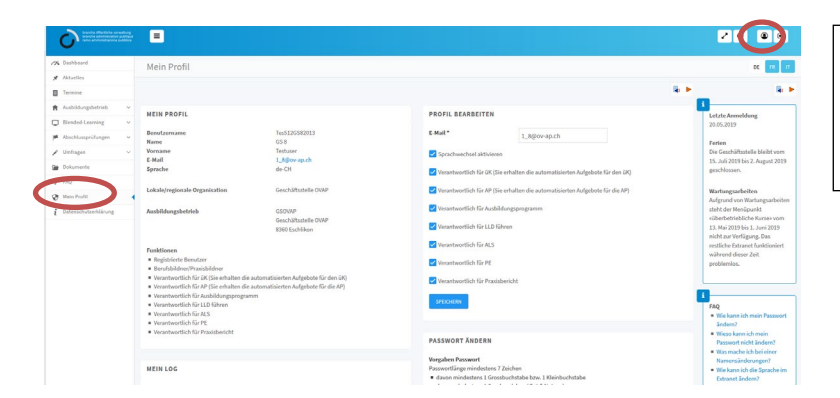

Über das **Benutzerprofil** oben rechts oder den Menüpunkt **Mein Profil** unten links können Sie Ihr persönliches **Passwort ändern.**

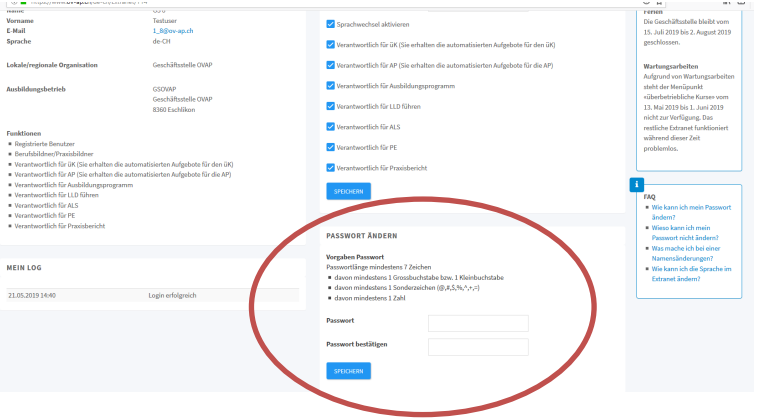

#### **Passwort ändern:**

Geben Sie ein neues Passwort ein: mindestens 7 Zeichen – wovon mindestens

- 1 Sonderzeichen (@, #, \$, %, ^, +, =)
- 1 Grossbuchstabe
- 1 Kleinbuchstabe
- 1 Zahl

# **E-Mailadresse ändern**

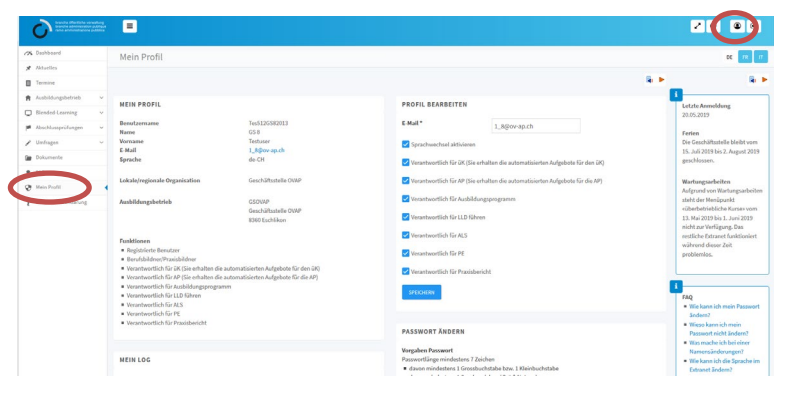

Über das **Benutzerprofil** oben rechts oder den Menüpunkt **Mein Profil** unten links können Sie Ihre **E-Mailadresse ändern.**

Falls die eingegebene E-Mailadresse nicht stimmt oder bereits ein anderer Benutzer mit dieser E-Mailadresse existiert, erhalten Sie eine Fehlermeldung.

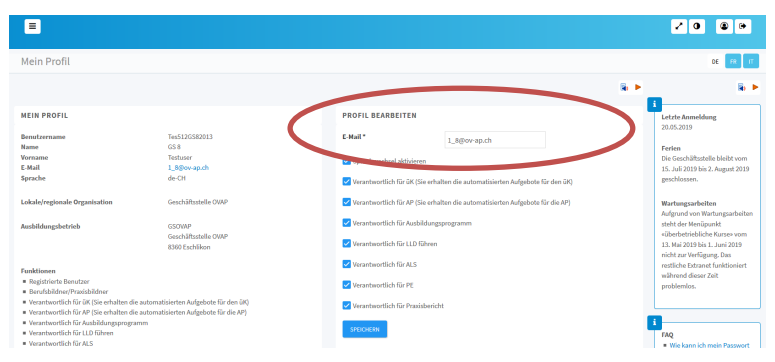

#### **Verantwortlichkeiten**

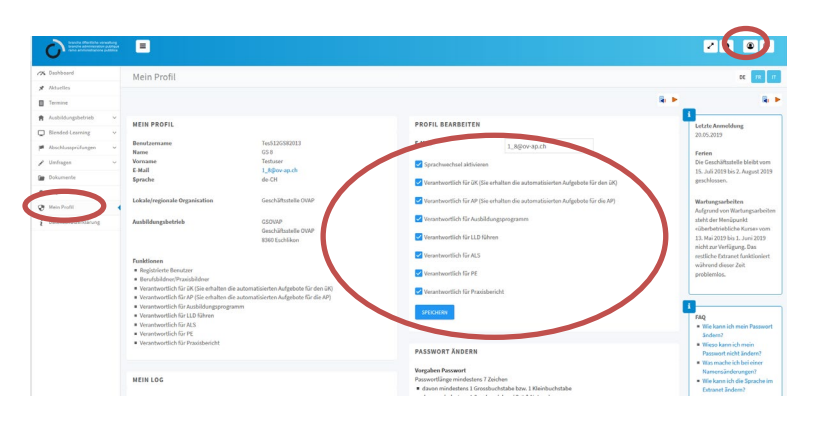

Über das **Benutzerprofil** oben rechts oder den Menüpunkt **Mein Profil** unten links können Sie Ihre **Verantwortlichkeiten** ändern (siehe Seite 2).

Falls ein Haken grau hinterlegt ist, sind Sie die/der letzte Berufsbildnerin/ Berufsbildner/Praxisbildnerin/ Praxisbildner.

Die Zugriffsberechtigungen für Lernende sind bis Ende ihrer Lehrzeit gültig. Für Berufsbildnerinnen und Berufsbildner sowie für Praxisbildnerinnen und Praxisbildner sind die Berechtigungen unbestimmt gültig. Wir bitten Sie, **Austritte oder Wechsel von Berufsbildnerinnen/Berufsbildner und Praxisbildnerinnen/Praxisbildnern sowie Lernenden und Praktikantinnen/Praktikanten der Geschäftsstelle zu melden**, damit wir die Zugriffe löschen können.

Eine aktuelle Version Adobe Acrobat Reader [\(https://get.adobe.com/reader/?loc=de\)](https://get.adobe.com/reader/?loc=de) und ein Browser (Internet Explorer ab Version 11, Edge, Firefox, Chrome, Safari) sind die Voraussetzungen für den Zugang und das störungsfreie Arbeiten mit den Dokumenten auf der Website. Betriebliche Sicherheitseinstellungen können allenfalls ein Zugreifen auf unsere Website verhindern. In diesem Fall bitten wir Sie mit Ihrem Informatikdienst in Kontakt zu treten.

### **Kosten**

Die Kosten für die unbeschränkte Anzahl Zugriffe pro Ausbildungsbetrieb werden über einen jährlichen Beitrag von 85 Franken pro Lernende/Lehrjahr erhoben. Darin eingerechnet sind die Zugriffe für sämtliche üK-Leitenden, Fachreferentinnen und Fachreferenten sowie Prüfungsexpertinnen und -experten Ihrer lokalen/ regionalen Organisation. Die Rechnungsstellung erfolgt Ende November/Anfang Dezember und basiert auf der Anzahl Lehrverhältnisse und Praktikumsverhältnisse pro Ausbildungsbetrieb gemäss DBLAP2 per Stichtag 15. November.

Wir wünschen Ihnen viel Freude mit unserer Website und hoffen, dass wir Ihnen ein zukunftgerichtetes und ansprechendes Arbeitsmittel zur Verfügung stellen.

Freundliche Grüsse

Branche Öffentliche Verwaltung/Administration publique/Amministrazione pubblica Geschäftsstelle ovap

H.OA.

Martina Oertli Seraina Andri